## How to connect your danalogic Ambio hearing aids to the BeMore app on Android™ devices

- 1. Ensure your model of smart device is compatible by checking the following website: **go.gn.com/app-support.**
- 2. Go to 'Settings' and ensure Bluetooth® is turned on.
- 3. Go to the Google Play store and search 'BeMore for your hearing aids'.

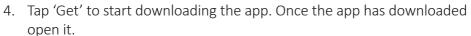

- 5. Click on 'Yes connect now' and scroll down to accept the Terms and Conditions of the app.
- 6. On the 'Updates' screen press continue and then 'Allow' depending on your preference.
- 7. On the Bluetooth screen click 'Allow' and then 'OK'.
- 8. Select your type of hearing aid and then follow the instructions on screen to connect your hearing aids.

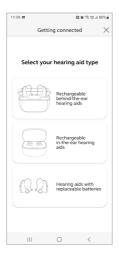

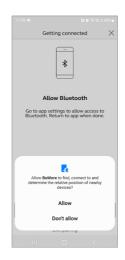

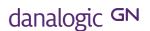

## How to connect your Ambio hearing aids to the BeMore app on Android devices (continued)

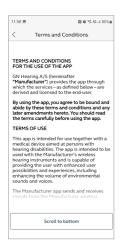

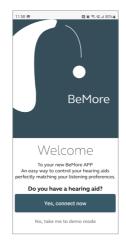

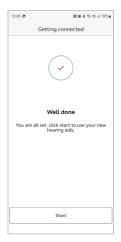

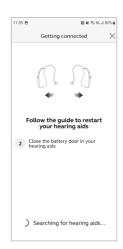

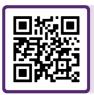

For further support, scan the QR code or visit our patient support portal at: danalogic.co.uk/patient-portal

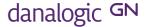